УДК 004

ż

## **Создание реалистичного 2D освещения в Unity 3D**

*Ульянов Егор Андреевич*

*Приамурский государственный университет имени Шолом-Алейхема Студент*

#### **Аннотация**

В данной статье рассматривается и описывается реализация реалистичного 2D освещения при помощи стандартных средств Unity. Освещение осуществляется посредством карты нормалей. Практическим результатом является реалистичное освещение на скачанном для примера спрайта персонажа.

**Ключевые слова:** Unity 3D, освещение, карты нормалей

# **Creating realistic 2D lighting in Unity 3D**

*Ulianov Egor Andreevich Sholom-Aleichem Priamursky State University Student*

## **Abstract**

This article discusses and describes the implementation of realistic 2D lighting using standard Unity tools. Lighting is carried out by means of a normal map. The practical result is realistic lighting on the character sprite downloaded for the example.

**Keywords:** Unity 3D, lighting, normal maps

Трехмерные игры уже давно радуют глаз реалистичным освещением, мягкими тенями и бликами. Технологический процесс дошел до того, что в 2D мире тоже появилось освещение похожее на настоящее. "Реалистичное освещение в 2D мире" означает "хорошо выглядящий", а вовсе не "достоверно моделирующий оптические законы". Для хорошей оптической иллюзии будет использоваться «Normal Mapping» – технология, используемая для имитации неровностей поверхности на объекте. Она применяется, чтобы сделать вашу финальную модель более похожей на ее HP (High Poly) версию. С ее помощью можно добавить различные детали, которые нельзя передать через геометрию из-за ограничений полигонажа на вашем проекте, и заставить объект выглядеть более детализированным для лучшей передачи освещенности и большей реалистичности.

Цель данной статьи рассмотреть возможности игрового движка Unity 3D в создании реалистичного освещения в 2D играх.

Кабанов А.А. в своей статье описал исследование процесса создания игровой графики. Близость игровой графики и архитек- туры дизайна[1]. С.

А. Суродин в своей статье представил сценарий углубленного изучения одного из лучших движков, существующих на данный момент, для создания красивых 2D и 3D игр[2]. В своей работе Р. Ф. Гайнуллин, В. А. Захаров, Е. А. Аксенова изучили инструмент для разработки двух- и трёхмерных игр – Unity 3D[3]. К. В. Богданов, П. Р. Михеев, И. Н. Суворов в своей работе описали развитие игровых движков, а именно провели обзор от примитивной графики до высокоуровневых инструментариев [4].

Начинаем создание освещения с работы в «Photoshop», создаем новый лист и импортируем скачанного персонажа[5] см. рисунок 1.

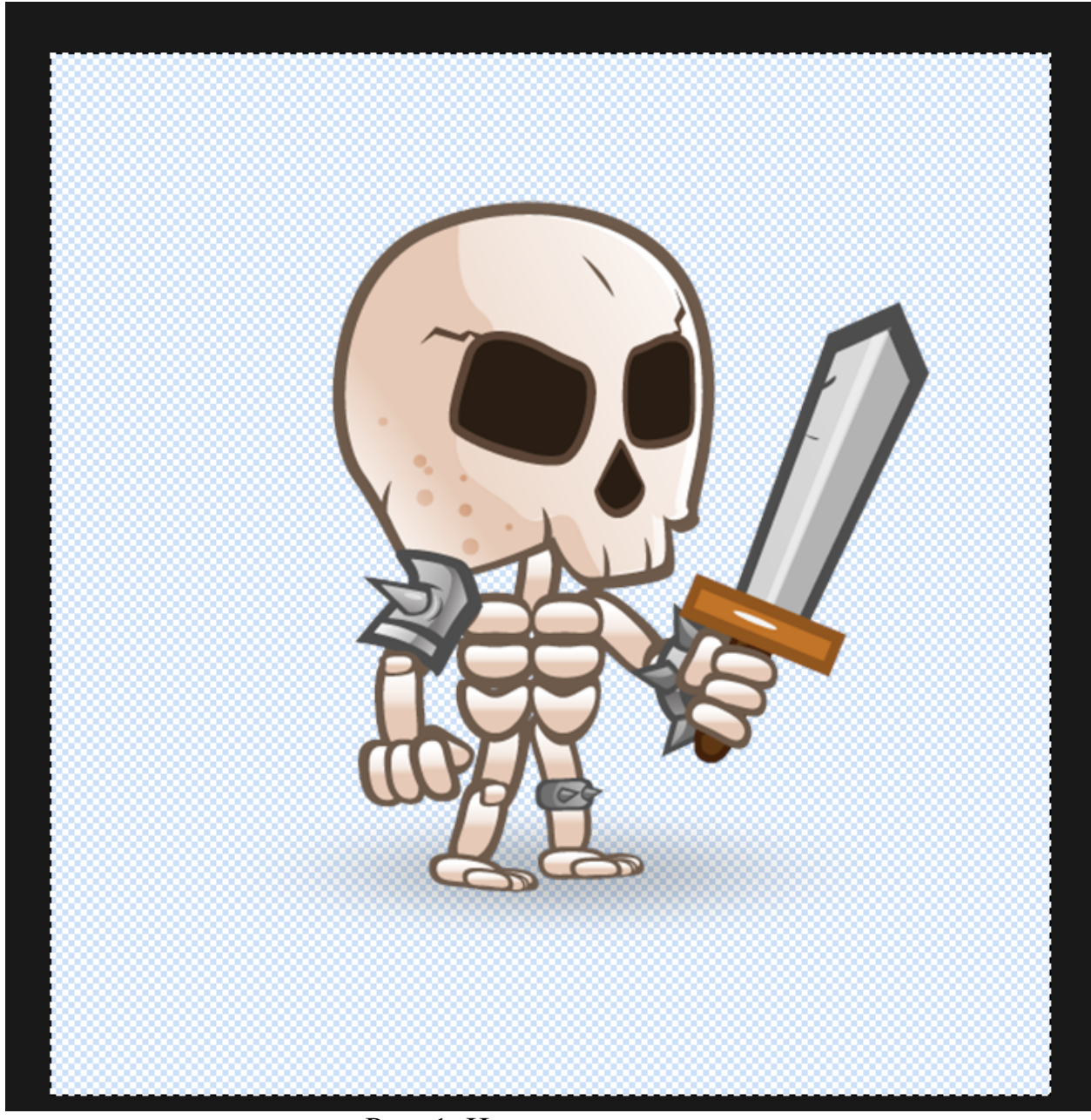

Рис. 1. Импорт персонажа

Создаем новый пустой слой и создаем обтравочную маску, которую закрашиваем полностью в белый цвет см. рисунок 2.

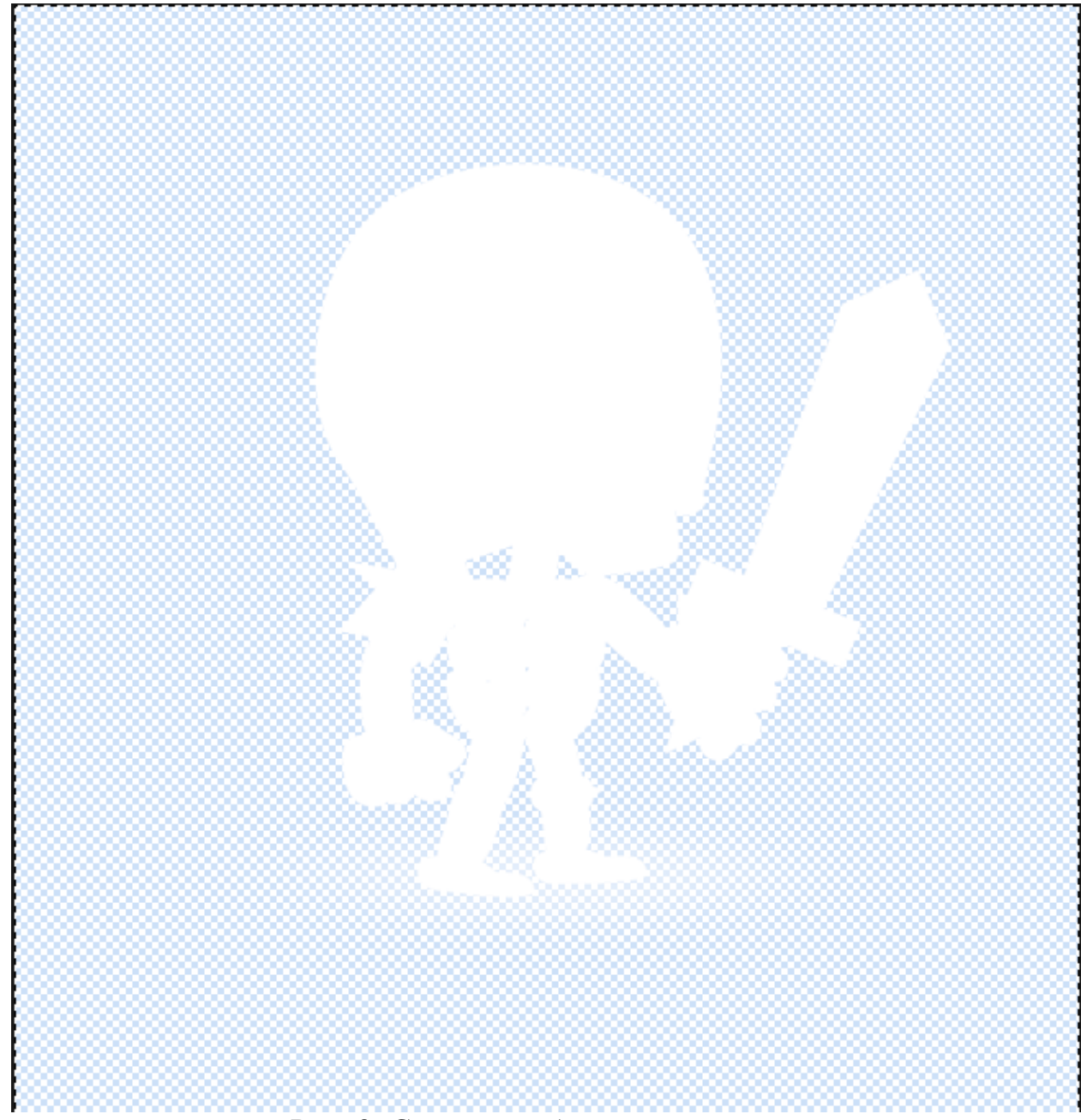

Рис. 2. Создание обтравочной маски

Далее сохраняем два слоя отдельно в формате «png» и импортируем в проект Unity, называем «Сharacter» и «LightMap» соответственно, персонажа сразу выносим на сцену см. рисунок 3-4.

## Постулат. 2021. №9 ISSN 2414-4487

ż

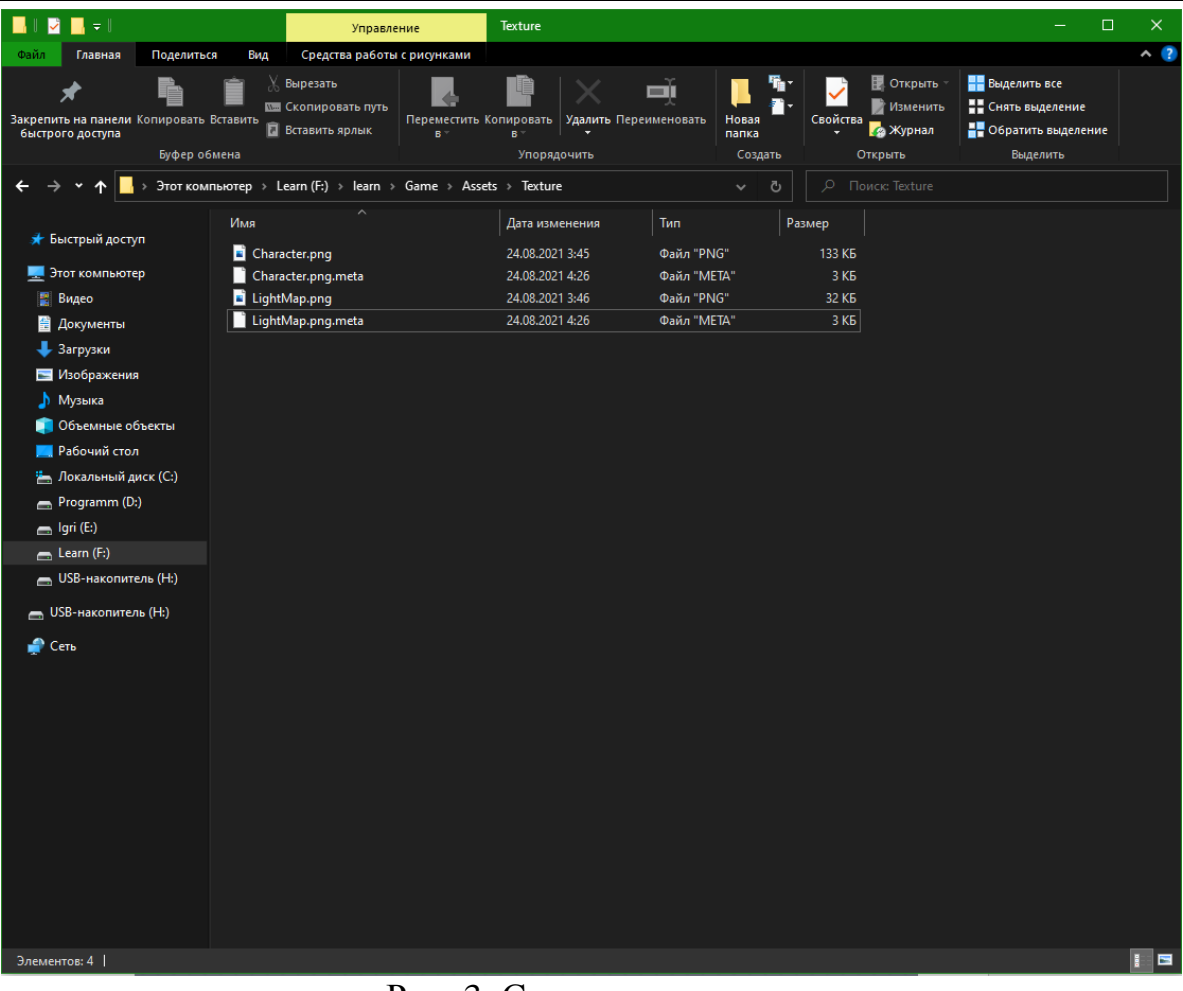

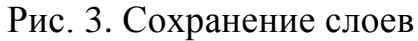

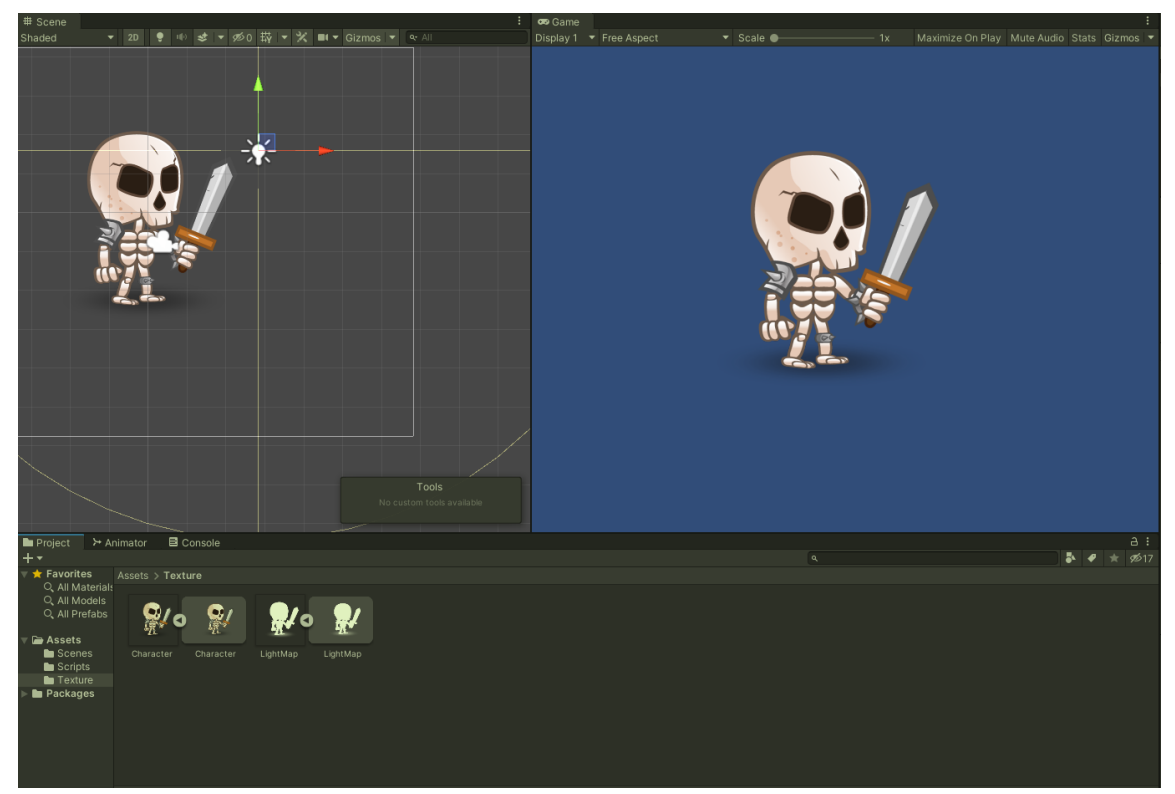

Рис. 4. Импорт персонажа в проект

В панели «Hierarchy» объекта «LightMap» выставляем в поле «Texture Type» значение «Normal map», ставим галочку на пункте «Create from Gray scale», и значение «Bumpiness» уводим в нуль см. рисунок 5.

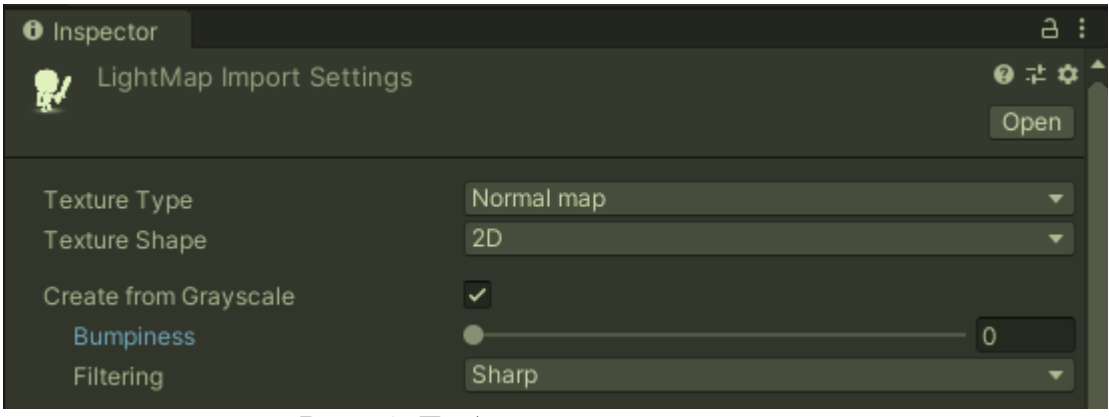

Рис. 5. Добавление компонента

Далее необходимо создать материал «Charactermat» и установить тип шейдера «Legacy Shaders/Bumped Diffuse». Теперь нужно для материала указать две текстуры, первой текстурой будет «Сharacter», а второй его «LightMap» см. рисунок 6.

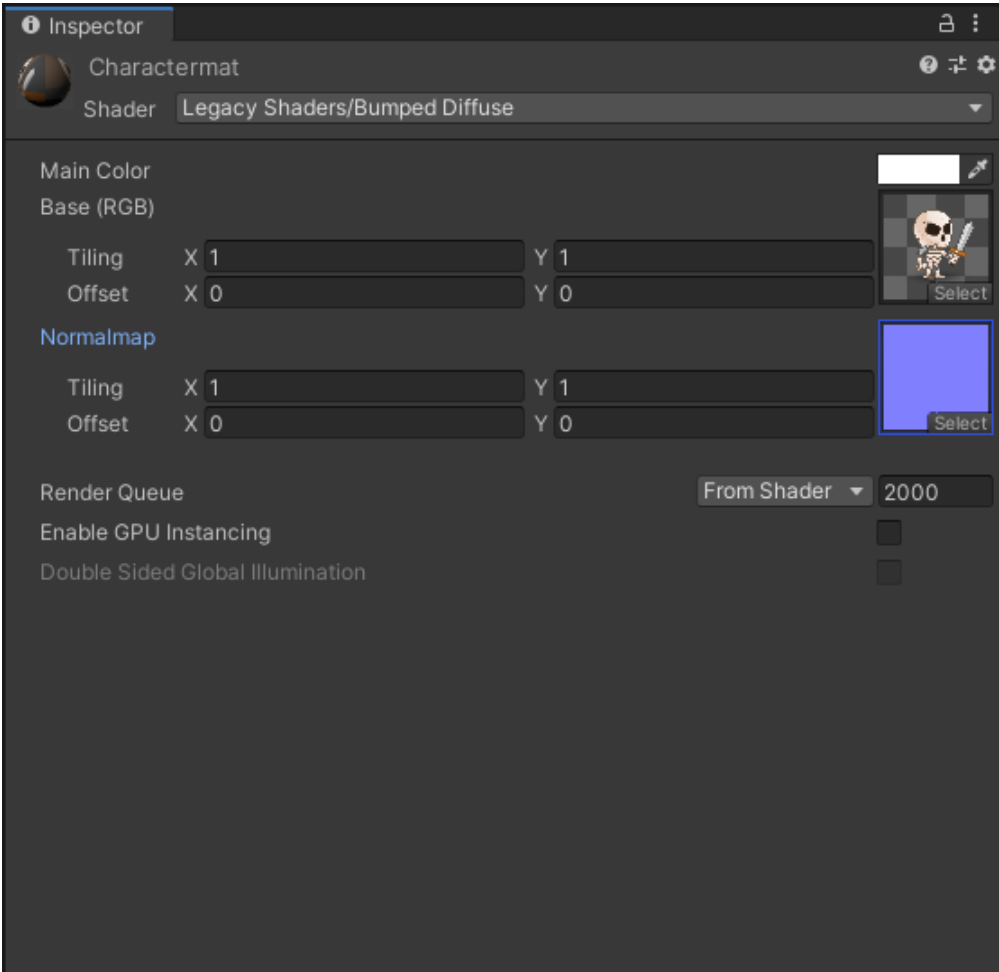

Рис. 5. Создание материала

7.

Осталось только персонажу на сцене добавить материал см. рисунок

| $\overline{\mathbb{S}}$ $\checkmark$ Sprite Renderer |                       | ❷ | 量 |               |
|------------------------------------------------------|-----------------------|---|---|---------------|
| Sprite                                               | <b>I</b> Character    |   |   | $^\copyright$ |
| Color                                                |                       |   |   | ℱ             |
| Flip                                                 | X Y                   |   |   |               |
| Draw Mode                                            | Simple                |   |   |               |
| Mask Interaction                                     | None                  |   |   |               |
| Sprite Sort Point                                    | Center                |   |   |               |
| Material                                             | <b>O</b> Charactermat |   |   | $\odot$       |
| <b>Additional Settings</b><br>▶.                     |                       |   |   |               |

Рис. 7. Добавление персонажу материал

Теперь на сцену можно добавить точечный источник света и проверить работу освещения см. рисунок 8-9.

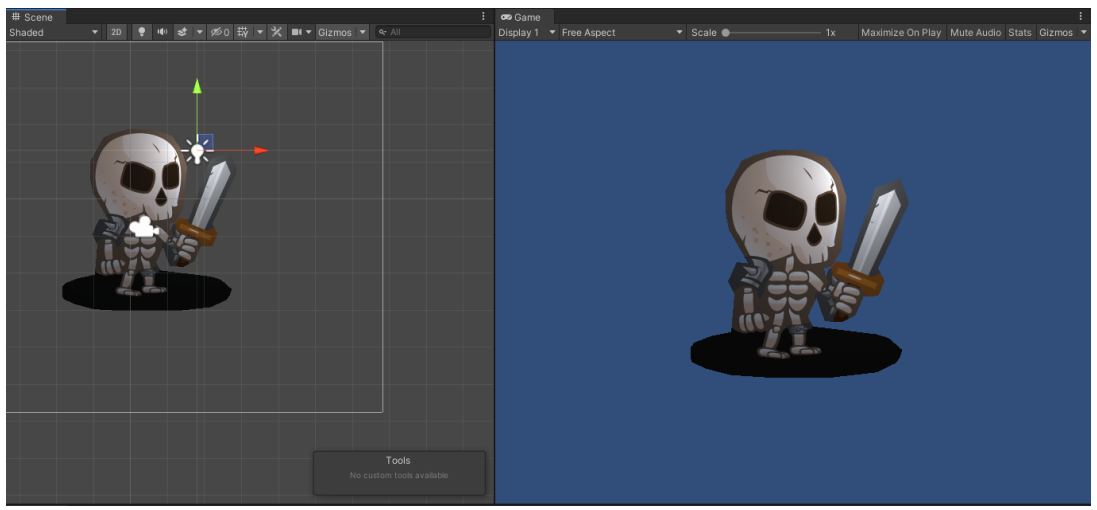

Рис. 8. Проверка освещения

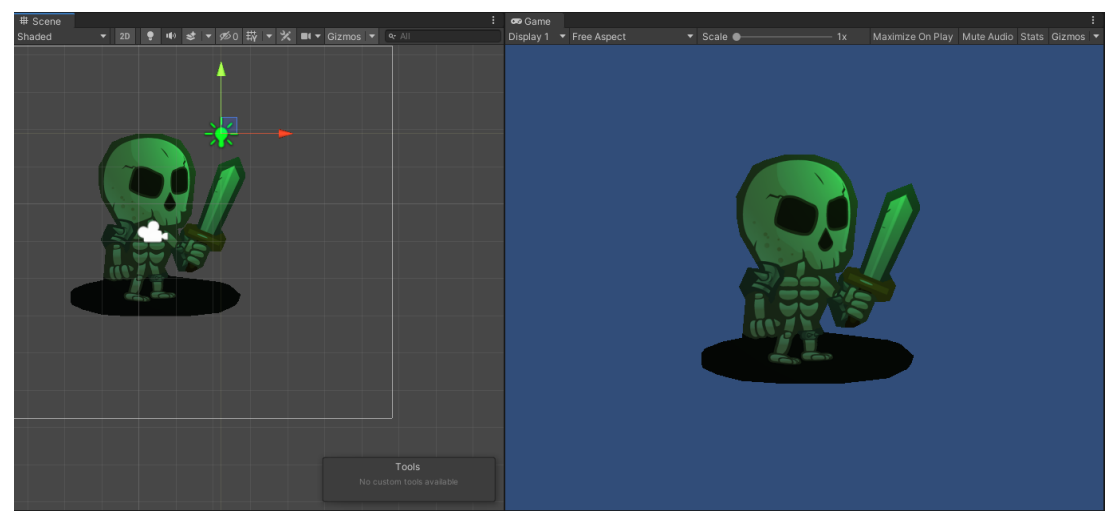

Рис. 9. Проверка различных настроек источника света

Как показано на скриншотах освещение персонажа работает при любых настройках источника света: от излучаемого цвета, от отдаленности и т.д. В данной статье был разработан простой способ создать реалистичное освещение 2D персонажа.

# **Библиографический список**

- 1. Кабанов А.А. Графика видеоигр// Россия молодая: передовые технологии – в промышленность. 2013. №2. С. 039-040*.*
- 2. Суродин С. А. Unity 3D. разработка сценария проектирования в среде Unity 3D// Информатика и вычислительная техника. 2015. №3. С. 504-511*.*
- 3. Гайнуллин Р. Ф., Захаров В. А., Аксенова Е. А. Создание 2d игры на Unity 3D 5.4 // Вестник современных исследований. 2018. №4. С. 78-82.
- 4. Богданов К. В., Михеев П. Р., Суворов И. Н. Развитие игровых движков// Актуальные научные исследования в современном мире. 2021. №4. С. 24- 29.
- 5. https://www.pngwing.com/ru/free-png-yfpfc